## Guest WiFi

Any **faculty** or **staff** member can sponsor someone to get them credentials to login into 'uchicagoguest'.

- 1. Go to http://uchicago-guest.uchicago.edu
- 2. Sign in with your CNETID credentials.
- 3. You or the user can fill out the form. This will give them credentials to login to the SSID 'uchicago-guest'.

## **Conference WiFi**

Please email techstaff@cs.uchicago.edu. A conference WiFi account requires a trusted agent to create.

From: https://howto.cs.uchicago.edu/ - How do I?

Permanent link: https://howto.cs.uchicago.edu/techstaff:wifi?rev=1554822707

Last update: 2019/04/09 10:11

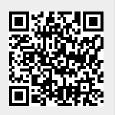

WiFi

1/1